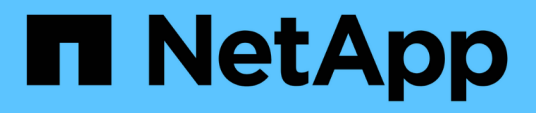

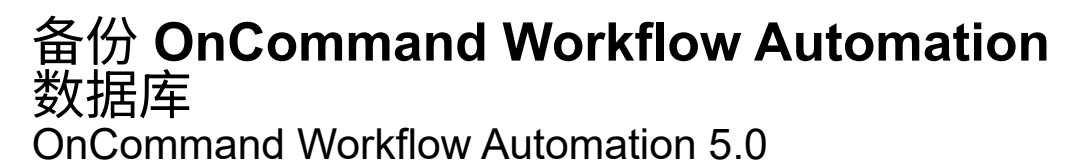

NetApp April 19, 2024

This PDF was generated from https://docs.netapp.com/zh-cn/workflow-automation-50/windowsinstall/task-back-up-oncommand-workflow-automation-database-using-the-web-portal.html on April 19, 2024. Always check docs.netapp.com for the latest.

## 目录

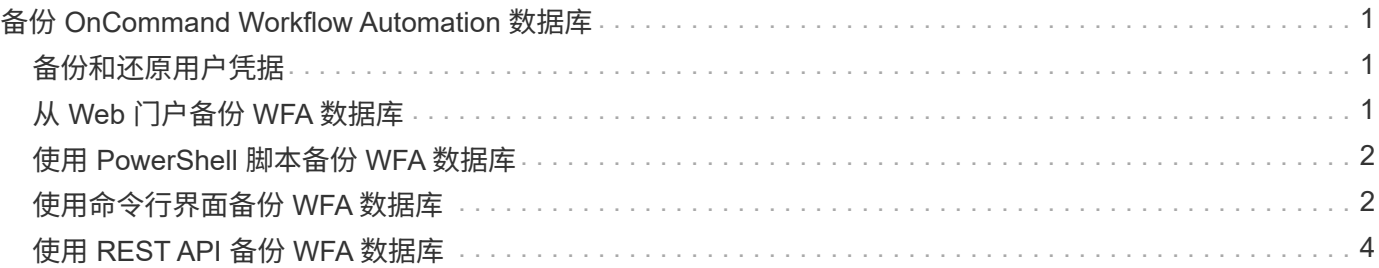

# <span id="page-2-0"></span>备份 **OnCommand Workflow Automation** 数据库

OnCommand Workflow Automation ( WFA) 数据库的备份包括系统配置设置和缓存信息 ,包括实践数据库。您可以在同一系统或不同系统上使用备份进行还原。

每天凌晨 2 点创建数据库的自动备份并保存为以下位置的 ` .zip` 文件: WFA\_INSTALL\_location/WFA-Backups 。

WFA 可在 WFA-Backups 目录中最多保存五个备份,并将最旧的备份替换为最新备份。卸载 WFA 时,不会删除 WFA-Backups 目录。如果在卸载 WFA 时未创建 WFA 数据库的备份,则可以使用自动创建的备份进行还原。

如果您需要保存特定更改以进行还原,也可以手动备份 WFA 数据库;例如,如果您要备份在自动备份之前所做 的更改。

• 您只能将 WFA 数据库备份还原到运行相同版本或更高版本 WFA 的系统。

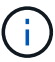

例如,如果您在运行 WFA 4.2 的系统上创建了备份,则只能将备份还原到运行 WFA 4.2 或更 高版本的系统。

• 在高可用性设置下进行灾难恢复期间,您不能使用 Web UI 备份 WFA 数据库。

### <span id="page-2-1"></span>备份和还原用户凭据

WFA 数据库的备份包括 WFA 用户凭据。

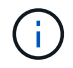

WFA 数据库也包含在 AutoSupport ( ASUP )数据中;但是,任何 WFA 用户的密码都不包含在 ASUP 数据中。

从备份还原 WFA 数据库时,系统会保留以下各项:

- 在当前 WFA 安装期间创建的管理员用户凭据。
- 如果具有默认管理员用户以外的管理员权限的用户还原数据库,则会同时还原这两个管理员用户的凭据。
- 当前 WFA 安装的所有其他用户凭据将替换为备份中的用户凭据。

## <span id="page-2-2"></span>从 **Web** 门户备份 **WFA** 数据库

您可以从 Web 门户备份 OnCommand Workflow Automation ( WFA )数据库,并使用备 份文件进行数据恢复。您不能从 Web 门户执行完整备份。

#### 您需要的内容

要执行此任务,您必须具有管理员或架构师凭据。

关于此任务

具有备份角色的 WFA 用户无法登录到 Web 门户来执行备份。具有备份角色的 WFA 用户只能执行远程备份或脚 本备份。

- 1. 以管理员身份登录到 WFA Web 图形用户界面。
- 2. 单击 \* 设置 \*, 然后在 \* 维护 \* 下, 单击 \* 备份和还原 \*。
- 3. 单击 \* 备份 \* 。
- 4. 在打开的对话框中,选择一个位置,然后保存文件。

### <span id="page-3-0"></span>使用 **PowerShell** 脚本备份 **WFA** 数据库

如果要频繁备份 OnCommand Workflow Automation ( WFA )数据库,可以使用随 WFA 安装包提供的 PowerShell 脚本。

您需要的内容

您必须具有管理员用户凭据,架构师凭据或备份用户凭据。

关于此任务

有关详细信息,请参见 REST 文档。

1. 以管理员用户身份打开 Windows PowerShell, 然后备份 WFA 数据库:

` <wfa\_install\_location\wfa\bin\Backup.ps1> -User user\_name -Password password -Path backup\_file\_path`

- 。wfa install location 是 WFA 安装目录。
- *user\_name* 是管理员用户,架构师或备份用户的用户名。
- *password* 是管理员用户,架构师或备份用户的密码。

◦ backup\_file\_path 是备份文件的完整目录路径。

 $(i)$ 

备份文件是一个 zip 文件, 其名称采用以下格式: + WFA backup servername .zip

◦ wfa\_backup\_ 是文件名的固定部分,即备份服务器的名称。

- servername 是从 Windows 服务器环境中提取的。
- ◦` .zip`是文件名的固定部分。+ \* 示例 \* + C : \Program Files\NetApp\WFA\bin\Backup.ps1 -User backup -Password MyPassword123 -Path C : \WFA backup\backup 10\_08\_12

备份完成后,将显示以下输出: C: \WFA backups\backup 10 *08\_12\WFA\_backup\_myserver*.zip

2. \* 可选: \* 验证备份文件是否已在指定位置创建。

#### <span id="page-3-1"></span>使用命令行界面备份 **WFA** 数据库

如果要频繁备份 OnCommand Workflow Automation ( WFA) 数据库, 可以使用 WFA 安 装包随附的 WFA 命令行界面( CLI )。

以下是两种备份类型:

- 完整备份
- 定期备份

使用命令行界面备份(完整) **WFA** 数据库

您可以使用 WFA 命令行界面 ( CLI ) 对 OnCommand Workflow Automation ( WFA ) 数据库执行完整备份。在完整备份中,将备份 WFA 数据库, WFA 配置和密钥。

您需要的内容

您必须具有管理员用户凭据或架构师凭据。

关于此任务

在高可用性环境中,您应使用 REST API 创建计划备份。当 WFA 处于故障转移模式时,您不能使用命令行界面 创建备份。

有关详细信息,请参见 REST 文档。

步骤

1. 在 Shell 提示符处,导航到 WFA 服务器上的以下目录:

wfa\_install\_location\wfA\bin.

wfa\_install\_location 是 WFA 安装目录。

2. 备份 WFA 数据库:

- ` .\WFA -backup -user=user 【 -password=pass] 【 -location=path] 【 -full】`
	- *user* 是备份用户的用户名。
	- *password* 是备份用户的密码。

如果未提供密码,则必须在出现提示时输入密码。

◦ *path* 是备份文件的完整目录路径。

3. \* 可选: \* 验证备份文件是否已在指定位置创建。

使用命令行界面备份(常规) **WFA** 数据库

您可以使用 WFA 命令行界面 ( CLI ) 定期备份 OnCommand Workflow Automation ( WFA )数据库。在定期备份中,只会备份 WFA 数据库。

您需要的内容

您必须具有管理员用户凭据,架构师凭据或备份用户凭据。

关于此任务

在高可用性环境中,您应使用 REST API 创建计划备份。当 WFA 处于故障转移模式时,您不能使用命令行界面

创建备份。

有关详细信息,请参见 REST 文档。

```
步骤
```
1. 在 Shell 提示符处,导航到 WFA 服务器上的以下目录:

wfa\_install\_location\wfA\bin.

wfa\_install\_location 是 WFA 安装目录。

2. 备份 WFA 数据库:

` .\WFA -backup -user=user 【 -password=pass] 【 -location=path]`

◦ *user* 是备份用户的用户名。

◦ *password* 是备份用户的密码。

如果未提供密码,则必须在出现提示时输入密码。

◦ *path* 是备份文件的完整目录路径。

3. \* 可选: \* 验证备份文件是否已在指定位置创建。

### <span id="page-5-0"></span>使用 **REST API** 备份 **WFA** 数据库

您可以使用 REST API 备份 OnCommand Workflow Automation (WFA)数据库。如果 WFA 在高可用性环境中处于故障转移模式,则可以使用 REST API 创建计划的备份。您不 能在故障转移期间使用命令行界面( CLI )创建备份。

以下是两种类型的备份:

- 完整备份
- 定期备份

使用 **REST API** 对 **WFA** 数据库执行完整备份

您可以使用 REST API 对 OnCommand Workflow Automation ( WFA) 数据库执行完整 备份。在完整备份中,将备份 WFA 数据库, WFA 配置和密钥。

您需要的内容

您必须具有管理员或架构师凭据。

步骤

1. 在 Web 浏览器中输入以下 URL :

` WFA 服务器 / REST / 备份的 https://IP 地址? Full=true`

有关详细信息,请参见 REST 文档。

#### 使用 **REST API** 定期备份 **WFA** 数据库

您可以使用 REST API 定期备份 OnCommand Workflow Automation (WFA) 数据库。 在定期备份中,只会备份 WFA 数据库。

您需要的内容

您必须具有管理员,架构师或备份凭据。

#### 步骤

1. 在 Web 浏览器中输入以下 URL :

` + WFA 服务器 / REST / 备份 + 的 <https://IP> 地址`

有关详细信息,请参见 REST 文档。

#### 版权信息

版权所有 © 2024 NetApp, Inc.。保留所有权利。中国印刷。未经版权所有者事先书面许可,本文档中受版权保 护的任何部分不得以任何形式或通过任何手段(图片、电子或机械方式,包括影印、录音、录像或存储在电子检 索系统中)进行复制。

从受版权保护的 NetApp 资料派生的软件受以下许可和免责声明的约束:

本软件由 NetApp 按"原样"提供,不含任何明示或暗示担保,包括但不限于适销性以及针对特定用途的适用性的 隐含担保,特此声明不承担任何责任。在任何情况下,对于因使用本软件而以任何方式造成的任何直接性、间接 性、偶然性、特殊性、惩罚性或后果性损失(包括但不限于购买替代商品或服务;使用、数据或利润方面的损失 ;或者业务中断),无论原因如何以及基于何种责任理论,无论出于合同、严格责任或侵权行为(包括疏忽或其 他行为),NetApp 均不承担责任,即使已被告知存在上述损失的可能性。

NetApp 保留在不另行通知的情况下随时对本文档所述的任何产品进行更改的权利。除非 NetApp 以书面形式明 确同意,否则 NetApp 不承担因使用本文档所述产品而产生的任何责任或义务。使用或购买本产品不表示获得 NetApp 的任何专利权、商标权或任何其他知识产权许可。

本手册中描述的产品可能受一项或多项美国专利、外国专利或正在申请的专利的保护。

有限权利说明:政府使用、复制或公开本文档受 DFARS 252.227-7013(2014 年 2 月)和 FAR 52.227-19 (2007 年 12 月)中"技术数据权利 — 非商用"条款第 (b)(3) 条规定的限制条件的约束。

本文档中所含数据与商业产品和/或商业服务(定义见 FAR 2.101)相关,属于 NetApp, Inc. 的专有信息。根据 本协议提供的所有 NetApp 技术数据和计算机软件具有商业性质,并完全由私人出资开发。 美国政府对这些数 据的使用权具有非排他性、全球性、受限且不可撤销的许可,该许可既不可转让,也不可再许可,但仅限在与交 付数据所依据的美国政府合同有关且受合同支持的情况下使用。除本文档规定的情形外,未经 NetApp, Inc. 事先 书面批准,不得使用、披露、复制、修改、操作或显示这些数据。美国政府对国防部的授权仅限于 DFARS 的第 252.227-7015(b)(2014 年 2 月)条款中明确的权利。

商标信息

NetApp、NetApp 标识和 <http://www.netapp.com/TM> 上所列的商标是 NetApp, Inc. 的商标。其他公司和产品名 称可能是其各自所有者的商标。